01

En la página: www.una.ac.cr, en la parte inferior, buscar servicios en línea y seleccionar "Biblioteca ".

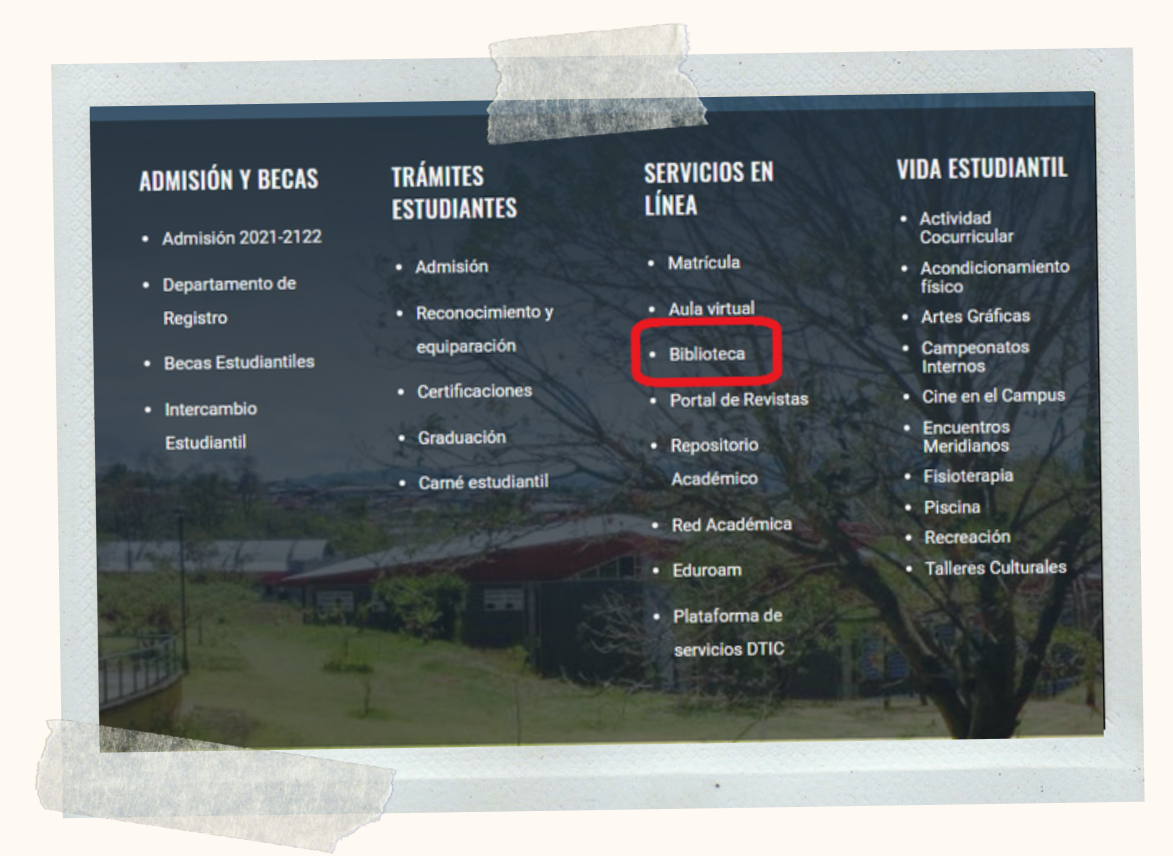

02

En la página del SIDUNA: https://www.siduna.una.ac.cr/, diríjase al apartado: "Herramientas de acceso en línea " y seleccionar: "Libros electrónicos ".

#### Herramientas de acceso en línea

El SIDUNA ofrece una variedad de herramientas de acceso en línea para sus usuarios. Ingrese al enlace de su interés para más información

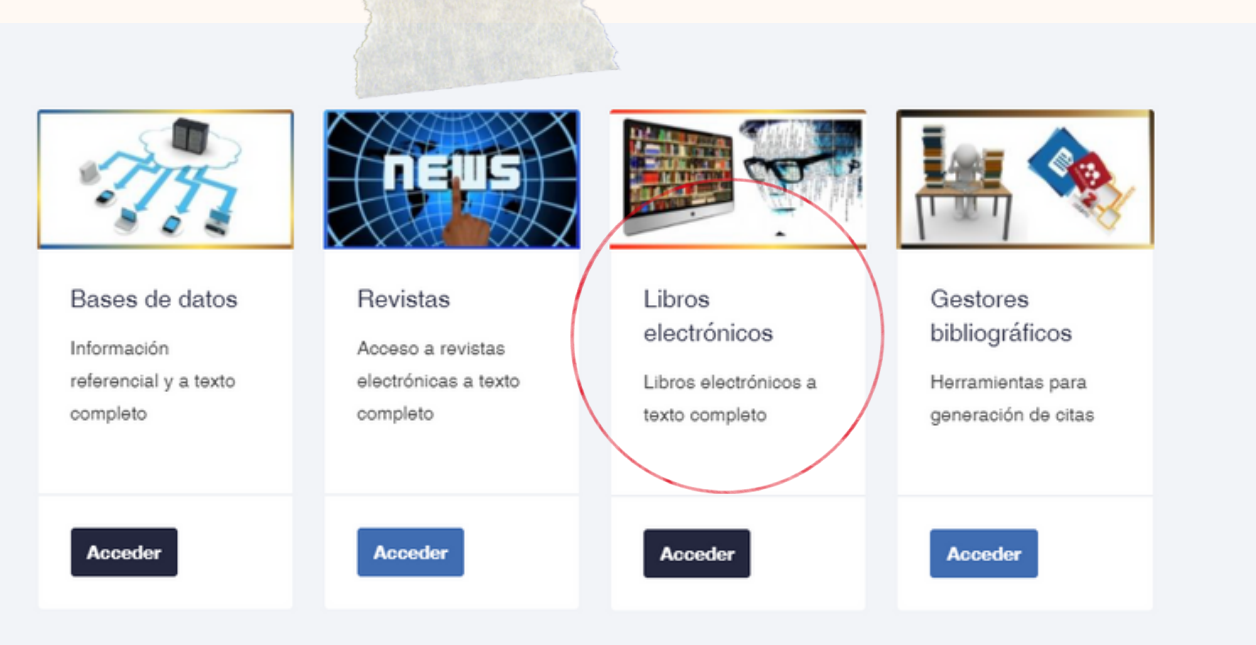

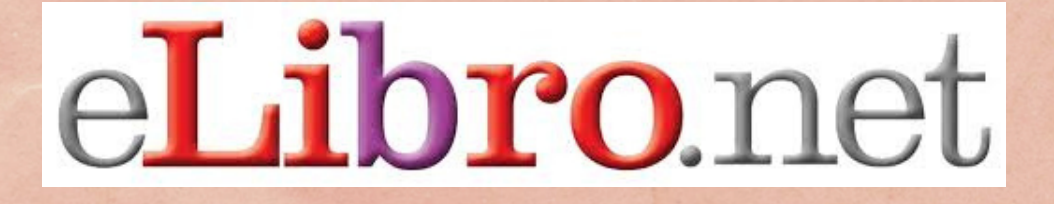

¿Cómo buscar libros electrónicos E-Libro?

We there the contribution of the contribution of the contribution of the contribution of the contract of the contract of the contract of the contract of the contract of the contract of the contract of the contract of the c

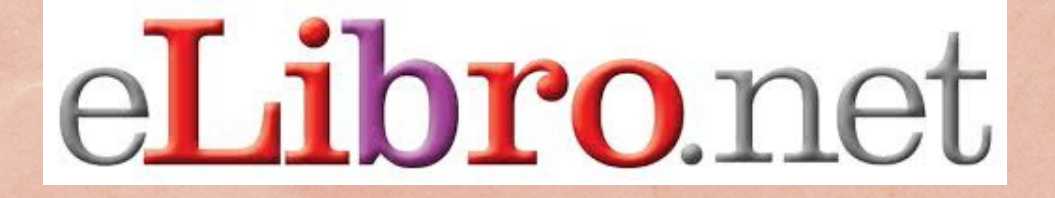

¿Cómo buscar libros electrónicos E-Libro? where the the contribution of the contribution of the contribution of the contribution of the contract of the contract of the contract of the contract of the contract of the contract of the contract of the contract of the

# O3 En la pestaña "E", elija: "E-Libro".

## A C D E G K N O P S W

eBook Academic Collection. Colección multidisciplinaria de libros a texto completo.

Ebook Central. Base de datos de libros electrónicos de editores de confianza en todas las materias académicas, junto con potentes herramientas de investigación.

E-libro.Plataforma que ofrece en línea una colección de más de 80,000 títulos de libros provenientes de unas 200 empresas académicas y editoriales comerciales con presencia mundial.

Elsevier Editorial líder en la publicación de libros y revistas de medicina y ciencias de la salud. Especialista en las áreas de ciencias Físicas e Ingeniería, ciencias de la vida, ciencias de la salud, ciencias sociales y humanidades. Contiene información a texto completo

04 Entrar <sup>a</sup> "Acceso con cuenta UNA".

**UNA** 

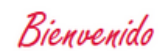

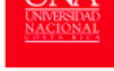

Sistema de Información Documental de la Universidad Nacional de Costa Rica

Conectando asuarios e informacion

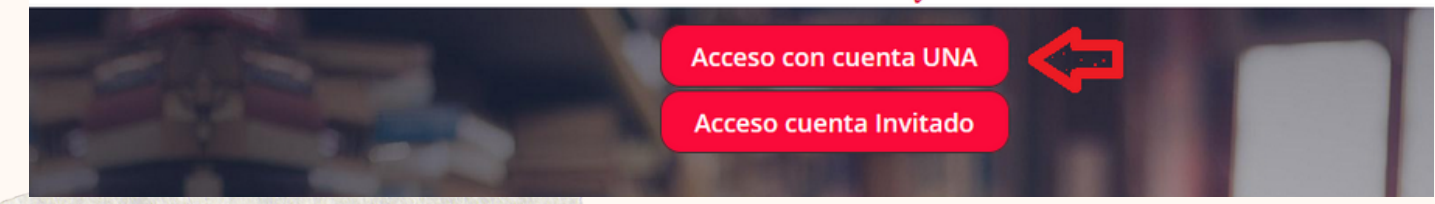

 $52$ 

ø.

#### 06 Antes de ingresar debe crear una cuenta en: "Registrarse ".

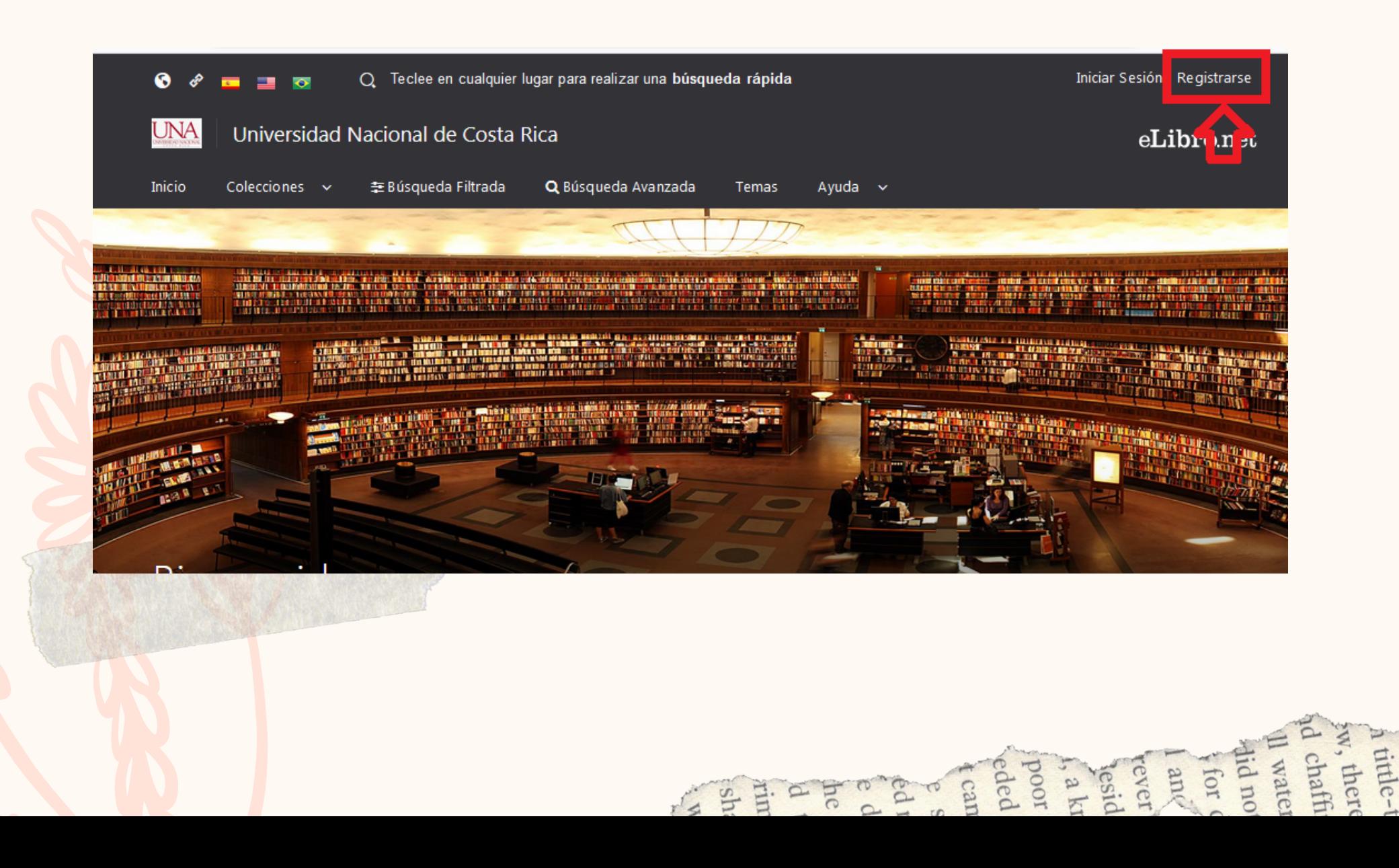

![](_page_2_Picture_0.jpeg)

05

¿Cómo buscar libros electrónicos E-Libro? A inte-re<br>
M chaffin<br>
a d chaffin<br>
and not developed<br>
and poor Radio poor Radio poor Radio poor Radio poor Radio poor Radio poor Radio poor Radio poor Radio poor Radio poor Radio poor Radio poor Radio poor Radio poor Radio

Ingrese su usuario y contraseña (credenciales universitarias).

![](_page_2_Picture_81.jpeg)

![](_page_3_Picture_0.jpeg)

¿Cómo buscar libros electrónicos E-Libro? We there the second that the second that the second that the second that the second that the second the second that the second the second the second the second the second the second the second the second the second the sec

06 En la parte superior de la pantalla seleccione: "Búsqueda Filtrada "

# 幸 Búsqueda Filtrada

![](_page_3_Picture_6.jpeg)

C S E

#### 07 Complete los espacios y luego: "Crear Cuenta ".

![](_page_3_Picture_94.jpeg)

![](_page_4_Picture_0.jpeg)

¿Cómo buscar libros electrónicos E-Libro?

![](_page_4_Picture_3.jpeg)

En el espacio en blanco coloque el tema de búsqueda, en este caso inteligencia emocional. En la parte derecha de la pantalla se encuentra la opción de limitar la búsqueda por: tipo de documento, lenguaje, año y demás.

![](_page_4_Picture_5.jpeg)

08 Ingrese al título del libro para observar información general, tal como: páginas del libro, páginas permitidas de imprensión en pdf, audio, autor, entre otros.

![](_page_4_Figure_7.jpeg)

![](_page_5_Picture_0.jpeg)

¿Cómo buscar libros electrónicos E-Libro? where the the contract of the contract of the second test of the contract of the contract of the contract of the contract of the contract of the contract of the contract of the contract of the contract of the contract of t

![](_page_5_Picture_2.jpeg)

Q Búsque da Avanza da Mi Estante Q Mis Busque das **吉** Búsqueda Filtrada Inici o Colecciones **Temas** 

En: "**Descargar**", descarga el libro en la aplicación de E-Libro.

![](_page_5_Picture_217.jpeg)

### 10 En la opción: "Leer en línea " , en la parte izquierda de la pantalla se observa la tabla de contenido del libro.

![](_page_5_Picture_7.jpeg)

![](_page_6_Picture_0.jpeg)

11

![](_page_6_Picture_2.jpeg)

En la parte derecha de la pantalla se muestran varias herramientas, entre ellas la opción de imprimir páginas a PDF.

#### 12 En el caso de este libro, permite descargar 108 páginas en total.

![](_page_6_Picture_113.jpeg)

![](_page_7_Picture_0.jpeg)

También pueden visualizar el video sobre: cómo buscar artículos científicos y libros electrónicos en las bases de datos de la UNA, en el canal de la Bibloteca: Biblioteca Especializada en Educación UNA-CIDE

![](_page_7_Picture_2.jpeg)

Biblioteca Especializada en Educación UNA-CIDE

49 suscriptores · 7 videos

![](_page_7_Picture_5.jpeg)

El video contiene un índice de contenido con los temas abordados.

![](_page_7_Picture_7.jpeg)

![](_page_7_Picture_8.jpeg)

# Biblioteca Especializada en Educación **UNA-CIDE**

49 suscriptores

![](_page_7_Picture_11.jpeg)

![](_page_7_Picture_12.jpeg)